#### Introduction to the R Statistical Environment

#### Sarah Hunter

sghunter@umich.edu

**ICPSR Day 3** 

Sarah Hunter ICPSR 2022

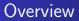

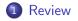

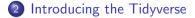

Sarah Hunter ICPSR 2022

æ

## Course Outline

| Day | Topics                                             |
|-----|----------------------------------------------------|
| 1   | Introduction and Workflow                          |
| 2   | Loading and cleaning Data in R                     |
| 3   | Using the tidyverse for advanced data manipulation |
| 4   | Descriptive Statistics                             |
| 5   | Data Visualization with ggplot                     |
| 6   | Debugging your code                                |
| 7   | Common Models                                      |
| 8   | Presenting results                                 |
| 9   | Loops and functions                                |

æ

≣⇒

・ロト ・回ト ・ ヨト・

## Loading Data into R

- Identify your file format
- Set your working directory
- Install/Load package needed to load data (if applicable)
- Icoad the data into R, creating an object
- S Check to make sure the data were loaded correctly

#### Common Data-loading Commands

| File Extension | R Command                                           |
|----------------|-----------------------------------------------------|
| .CSV           | read.csv("filename.csv")                            |
| .dta           | read.dta("filename.dta") [in foreign library]       |
| .dta           | read.dta13("filename.dta") [in readstata13 library] |
| .sav           | read.spss("filename.sav") [in foreign library]      |

æ

< 4 → <

## Common Errors in Loading Data

So you get an error message.

- Did you use the correct command for the data type?
- Did you set your working directory?
- Is your data saved in your working directory?
- Check the name of the data again, is it correct in R?
- Did you use the library command to load a package (if needed)?

## Today's Topic: The Tidyverse

æ

#### What is the Tidyverse?

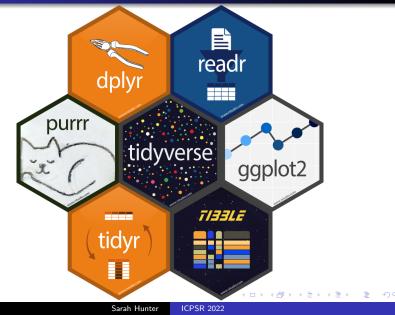

# A Warning

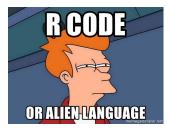

- The Tidyverse has its own syntax and structure
- All Tidyverse packages do one specific thing, but also work together seamlessly
- The Tidyverse does data importing (readr), data cleaning(dplyr and tidyr), data visualization (ggplot2), and data analytics (purrr).

## Why Learn the Tidyverse?

- More efficient
- easier to link functions into one step instead of multiple
- Makes data management/wrangling so much easier

#### Important Tidyverse Commands

- %>%
- select
- filter
- mutate
- pivot

< 17 > <

문▶ 문

#### And Now...

#### To R!

Sarah Hunter ICPSR 2022

æ

イロト イ団ト イヨト イヨト

# Until Next Time

Sarah Hunter ICPSR 2022

э